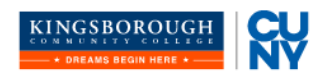

## **ePermit Instructions**

OFFICE OF THE REGISTRAR

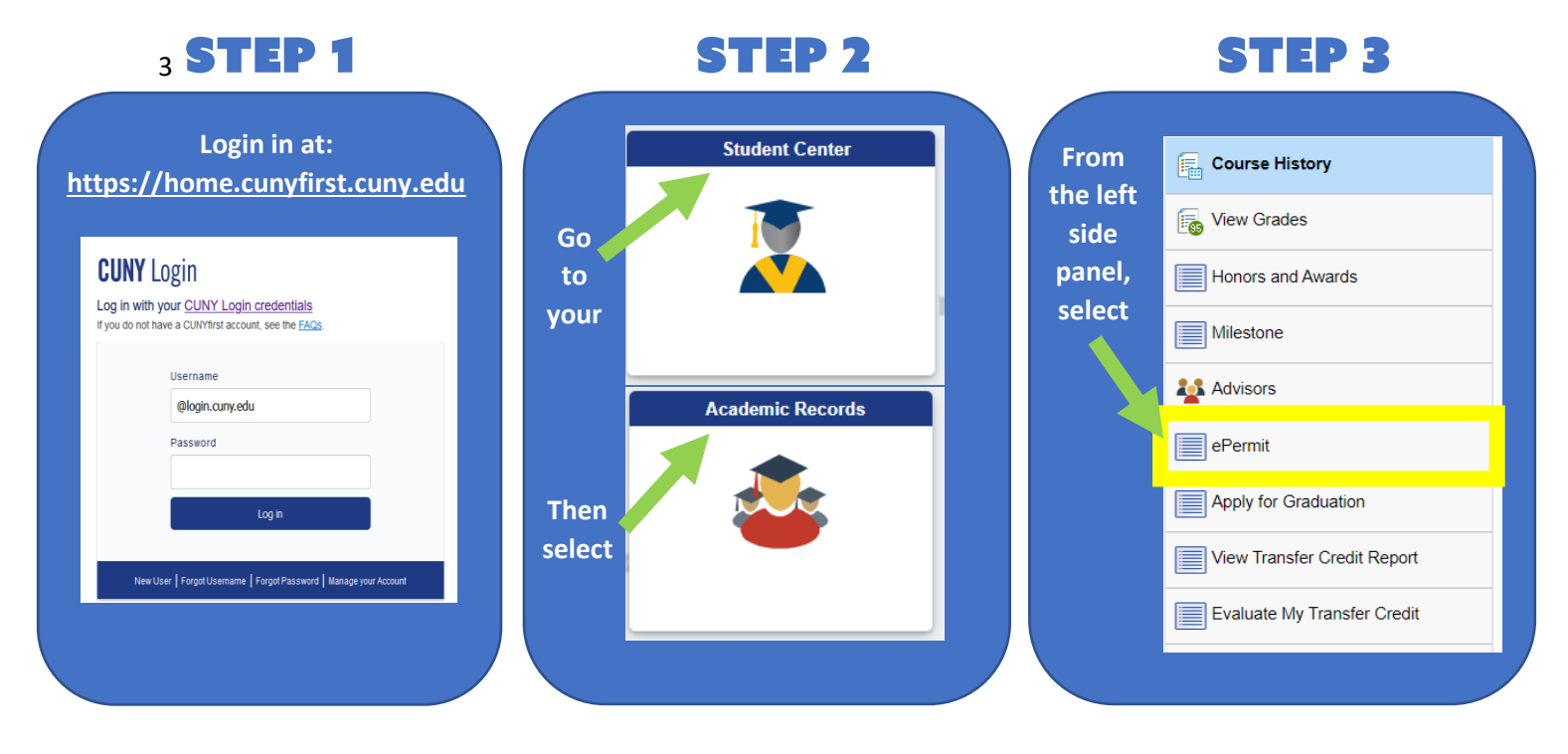

**STEP 4** 

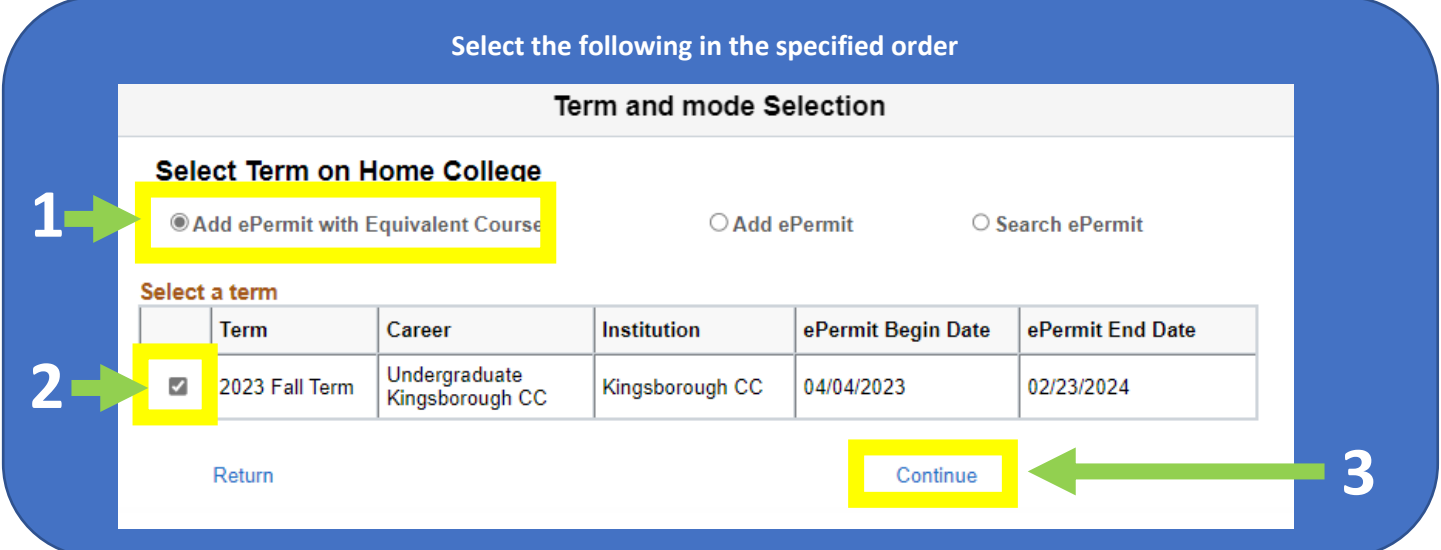

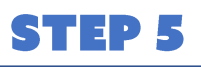

**STEP 6** 

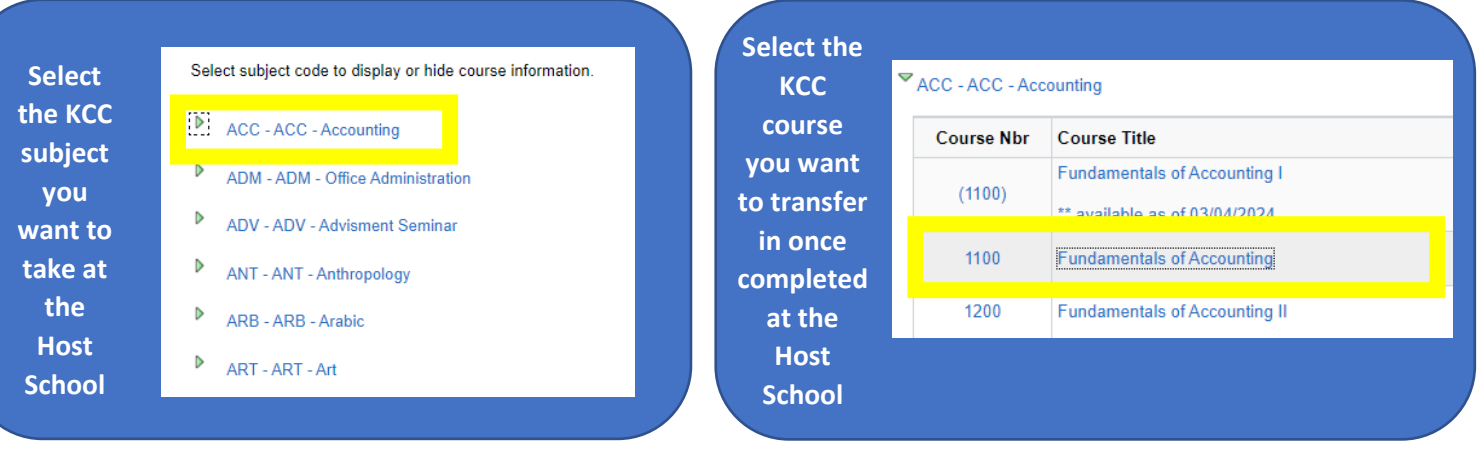

## **STEP 7**

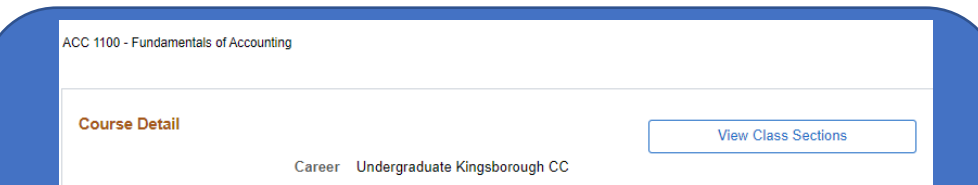

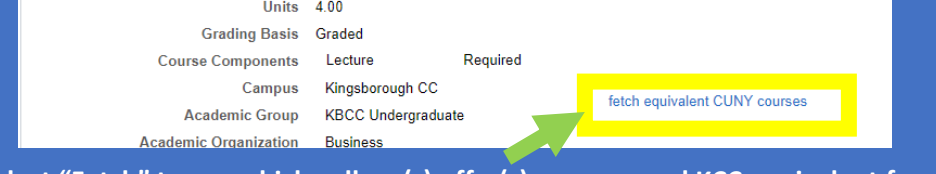

**Select "Fetch" to see which college(s) offer(s) an approved KCC equivalent for the course you chose in steps 5 & 6**

## **STEP 8**

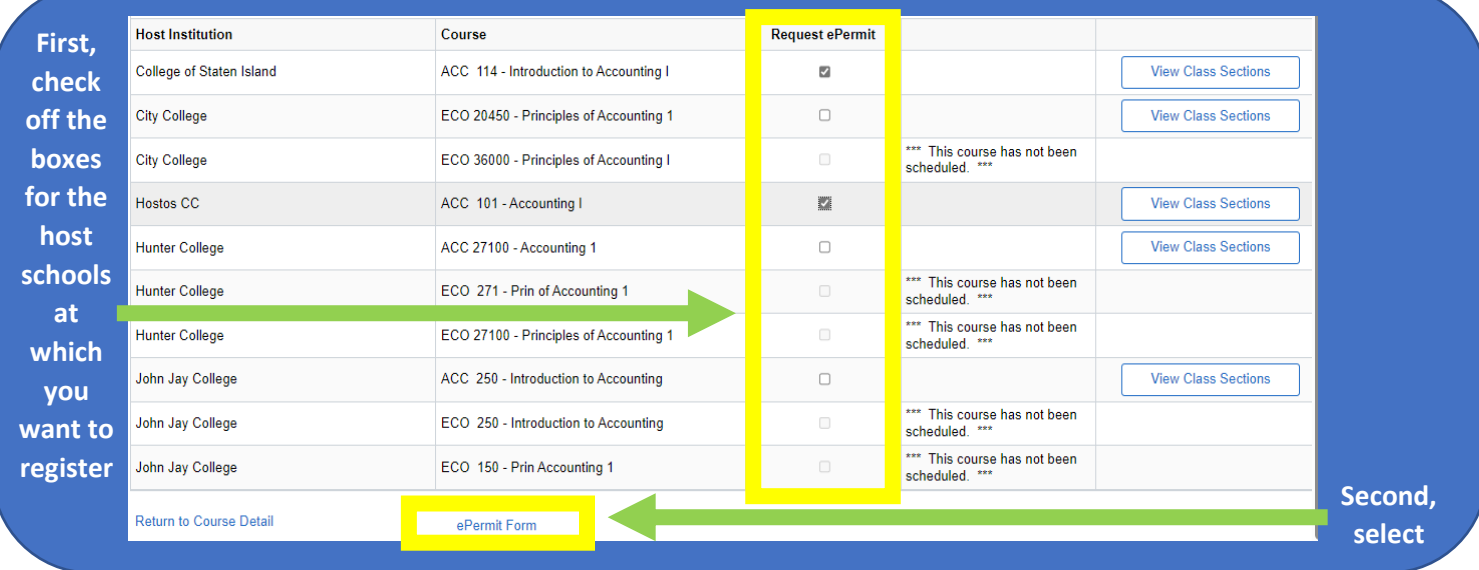

## **STEP 9**

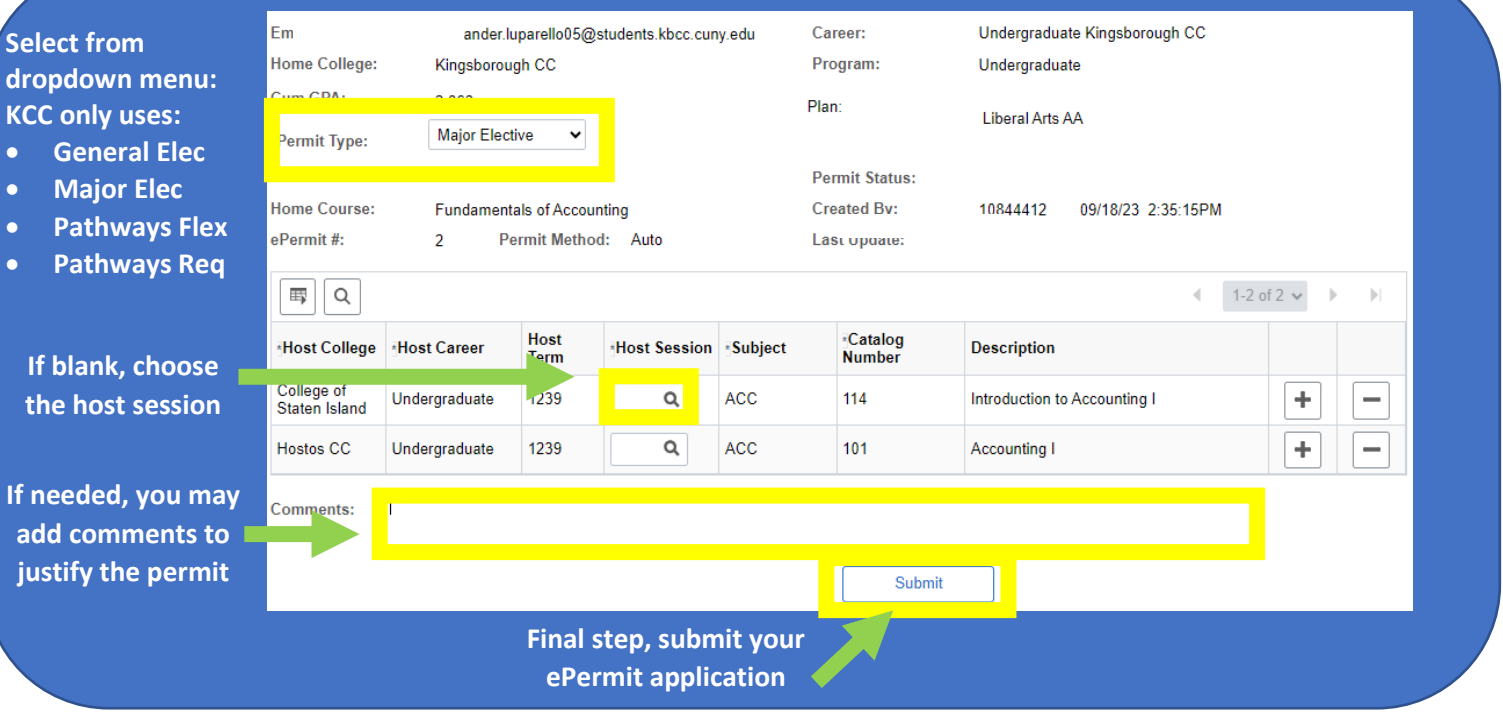